# **PONTIFÍCIA UNIVERSIDADE CATÓLICA DO RIO DE JANEIRO**

**Libras Kids – aplicativo para ajudar crianças a aprenderem linguagem dos sinais**

**Alexandra de Cerqueira Lima Bugarin**

**PROJETO FINAL DE GRADUAÇÃO**

**CENTRO TÉCNICO CIENTÍFICO – CTC DEPARTAMENTO DE INFORMÁTICA** Curso de Graduação em Ciência da Computação

Rio de Janeiro, junho de 2022

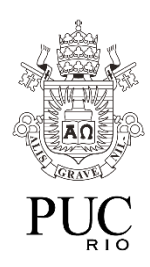

**Alexandra de Cerqueira Lima Bugarin**

**Libras Kids – aplicativo para ajudar crianças a aprenderem linguagem dos sinais**

Relatório de Projeto Final, apresentado ao programa Ciência da Computação da PUC-Rio como requisito parcial para a obtenção do título de Bacharel em Ciência da Computação.

> Orientador: Alberto Barbosa Raposo Departamento de Informática

> > Rio de Janeiro Junho de 2022

# **Agradecimentos**

Ao meu orientador Alberto Barbosa Raposo, pela ajuda sempre que necessário.

Aos meus pais e ao meu noivo, pelo amor, suporte e apoio incondicional.

# **RESUMO**

Bugarin, Alexandra de Cerqueira Lima. Raposo, Alberto Barbosa. Libras Kids - aplicativo para ajudar crianças a aprender a língua dos sinais. Rio de Janeiro, 2022. Relatório de Projeto Final – Departamento de Informática. Pontifícia Universidade Católica do Rio de Janeiro.

Foi desenvolvido neste trabalho o aplicativo Libras Kids para Android. Esse aplicativo possibilita aos usuários, principalmente crianças, aprenderem Libras de modo fácil e didático.

#### **PALAVRAS CHAVES**

Android, aplicativo, libras, aprendizado

# **ABSTRACT**

Bugarin, Alexandra de Cerqueira Lima. Raposo, Alberto Barbosa. Libras Kids - app to help kids to learn sign language. Rio de Janeiro, 2022. Final Project Report – Department of Informatics. Pontifical Catholic University of Rio de Janeiro.

The Libras Kids app for Android was developed in this work. This application allows users, especially kids, to learn Libras in an easy and didactic way.

#### **KEYWORDS**

Android, application, libras, learning

# **Sumário**

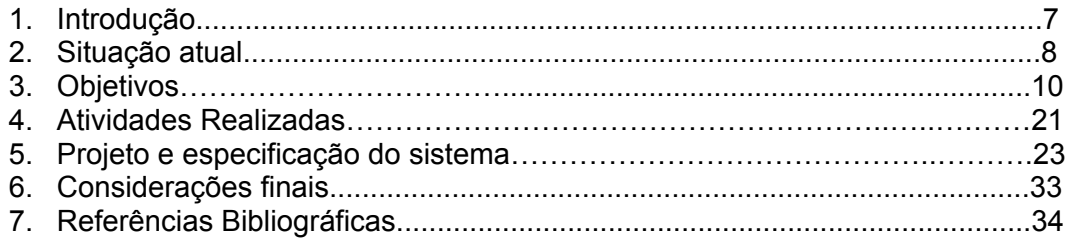

#### **1. Introdução**

Um dos maiores instintos do ser humano é a linguagem, é uma parte essencial para nosso desenvolvimento intelectual, emocional e social. No entanto, existe uma grande parcela da população que não consegue se comunicar através da fala. Segundo dados da OMS (Organização Mundial da Saúde), existem mais de 466 milhões de pessoas com deficiência auditiva no mundo. Só no Brasil, temos 10,7 milhões de pessoas com esta deficiência, o que representa 5% da população.[1]

A questão da falta de acessibilidade, causa uma exclusão nessa parte da população que apresenta deficiência auditiva ou de fala. É comprovado que apenas 15% chegam ao ensino médio e somente 7% dessas pessoas têm ensino superior completo.[2]

Sabendo disso, um modo de buscar uma solução para essa questão tão importante e ignorada no Brasil, além da conscientização, é a introdução do ensinamento da língua dos sinais às crianças. Com o aplicativo poderemos atingir tanto crianças que têm deficiência auditiva, que tem necessidade de aprender Libras, quanto crianças que não têm, porém gostariam de aprender por opção. Assim, cada vez mais pessoas irão conseguir se comunicar nessa língua, alcançando uma maior inclusão.

É comprovado, segundo uma pesquisa de cientistas do Kings College em Londres, e da Brown University, que o cérebro é mais "elástico" nos primeiros anos de vida, assim, qualquer influência ambiental no desenvolvimento da criança será muito melhor absorvida.[8]

Pensando em todos esses pontos, e na necessidade do ensinamento da língua dos sinais se dar de uma forma interativa e até recreativa, busco promover uma maior inclusão social, podendo ajudar crianças a aprenderem a língua dos sinais.

# **2. Situação atual**

O aplicativo Libras Kids foi desenvolvido para Android na linguagem de programação Kotlin. Atualmente conta com 6 jogos que foram pensados de forma de incremento de dificuldade a cada fase, onde uma fase bloqueia a outra, isso é, o usuário só consegue jogar a fase seguinte caso complete com sucesso a anterior. Inicialmente a proposta do desenvolvimento era em linguagem Swift, para iOS, porém, como a maior base da população brasileira utiliza Android e não iOS, acabei resolvendo que esse era o melhor caminho a seguir.

Para a escolha de jogos, fiz a busca em jogos infantis, principalmente nos baseados em alfabetização. Busquei aplicativos, sites ou jogos de tabuleiros que tem esse propósito e são os mais utilizados.

Alguns aplicativos disponíveis que me ajudaram na escolha dos jogos são:

- Palma Kids: É um aplicativo que busca ensinar sobre as letras do alfabeto alfanumérico relacionando sons e imagens, além de treinar a concentração e coordenação motora da criança. Além disso, o aplicativo tem objetivos que a criança deve alcançar para jogar o próximo nível. Disponível para Android e iOS. [9][10][11]
- Lele Sílabas: É um aplicativo que foca em ensinar a sonoridade das sílabas e quais palavras elas formam. Disponível para Android e iOS. [9][10][11]
- 4 imagens 1 palavra: É um app, disponível apenas para iOS, que ajuda a desenvolver a percepção visual da criança e aumentar seu vocabulário, apresentando imagens que possuem algum elemento em comum, e com isso a criança precisa preencher a lacuna, descobrindo a palavra. [9][10][11]

Além deles, também trouxe inspiração em alguns jogos mais tradicionais como Jogo da memória, jogo de complete, jogo da forca e etc.

Apesar desses aplicativos e jogos serem muito interessantes e muito utilizados, eles são apenas para aprendizado da língua alfanumérica, não contemplando Libras, sendo assim, tive que ampliar minha pesquisa a modo de ver o que havia disponível para o aprendizado da língua dos sinais. O primeiro aplicativo que vou citar é o Alfabeto Libras, que é a maior fonte de inspiração do meu projeto, que traz a proposta de ensinar através de jogos. Também encontrei o app Librazuka, que busca ensinar de uma forma mais tradicional, apresentando módulos teóricos com alfabeto, números e gramática e dicionário, porém além disso, o aplicativo conta com alguns jogos que buscam ajudar a fixar o conteúdo. Este app se encontra disponível para Android. E por último, gostaria de citar um aplicativo que achei muito interessante e útil que é o Hand Talk Tradutor. Nele temos um avatar que é um "intérprete virtual", traduzindo o texto para Libras [12]. Apesar de no Libras Kids não ter um intérprete virtual que traduza o texto, foi implementado um tutorial onde é apresentado como cada letra e número é

em libras.

.

Com todos esses apps e jogos disponíveis fui capaz de fazer um compilado e extrair umas ideias iniciais para iniciar esse projeto voltado para crianças aprenderem Libras.

# **3. Objetivos**

O aplicativo foi idealizado baseado no app "Alfabeto LIBRAS", desenvolvido para Android, que possui mais de 100 mil downloads no Google Play. No app Alfabeto LIBRAS foi usada a ideia de ensinar através de jogos, porém, o app só tem um jogo, que é o jogo da forca, e em dois níveis, o fácil e intermediário. Além disso, esse jogo não tem uma interface muito chamativa e com melhor UX.

3.1. Aplicativo Alfabeto LIBRAS

# FIGURA 1 - Home

Tela inicial do App, onde o usuário pode começar a interagir

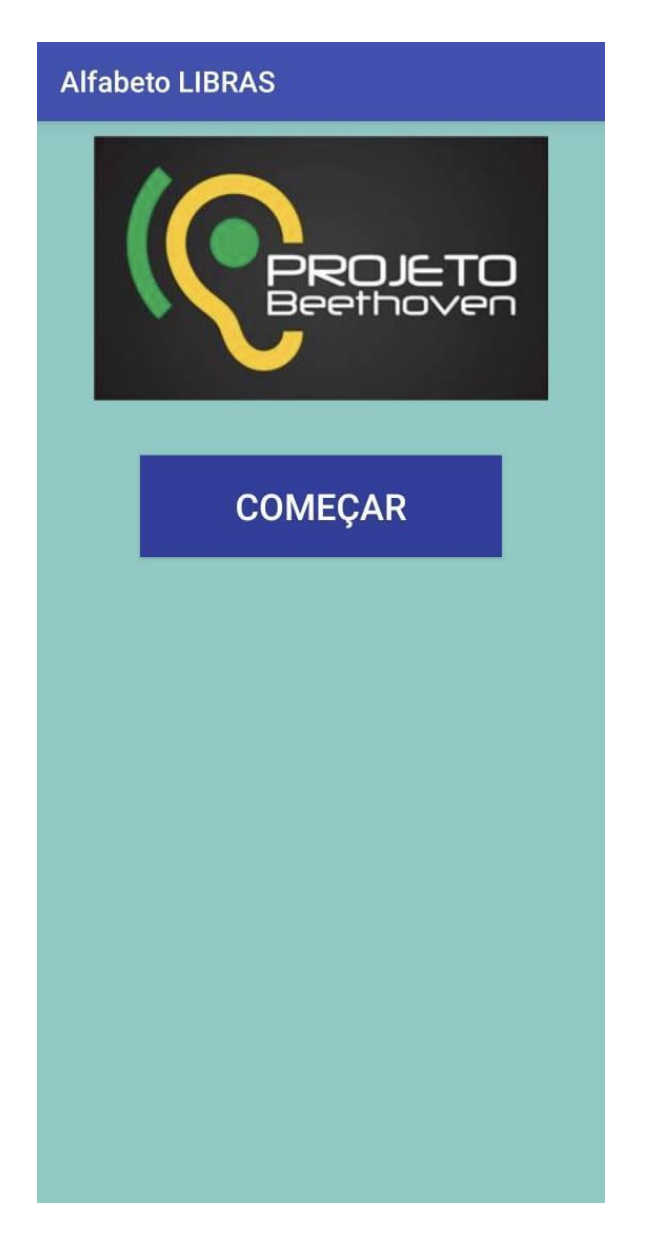

FONTE: Aplicativo Android Alfabeto LIBRAS

# FIGURA 2 - Menu inicial

Tela de menu do App, onde o usuário pode selecionar o nível de jogo da forca ou conhecer mais o Projeto Beethoven.

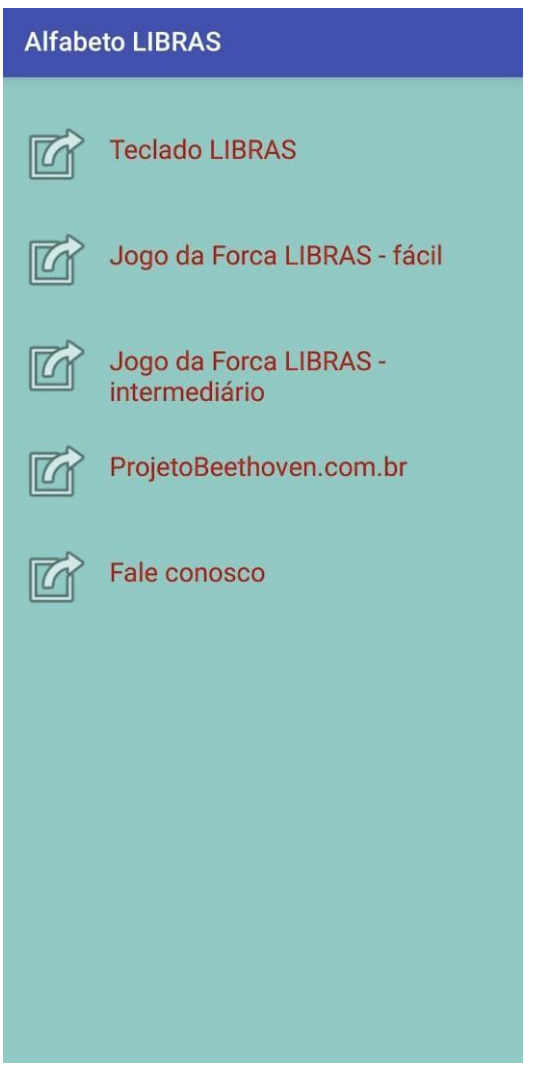

FONTE: Aplicativo Android Alfabeto LIBRAS

#### FIGURA 3 - Jogo da Forca

Tela do jogo da forca, onde o usuário tenta adivinhar as letras que compõem a palavra proposta.

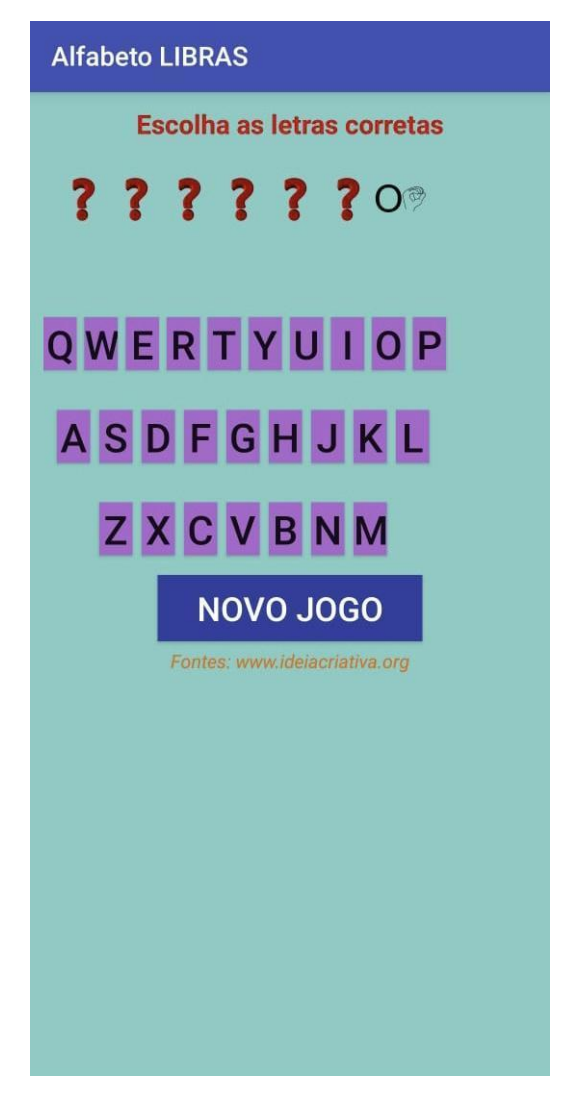

FONTE: Aplicativo Android Alfabeto LIBRAS

Pensando nessa melhora de UX, e na facilidade que crianças possuem para aprender, quis trazer esse app para o foco infantil, com diversos jogos interativos, em um nível mais iniciante e design interessante, permitindo o aprendizado e promovendo a inclusão desde a primeira etapa da vida em sociedade.

# 3.2 - Aplicativo Libras KIDS

Hoje, além dos 6 jogos propostos, temos também uma parte de tutorial, onde a criança pode clicar e ver qual gesto corresponde com a letra ou número do alfabeto, e assim começar a assimilar.

# FIGURA 4 - Menu Inicial

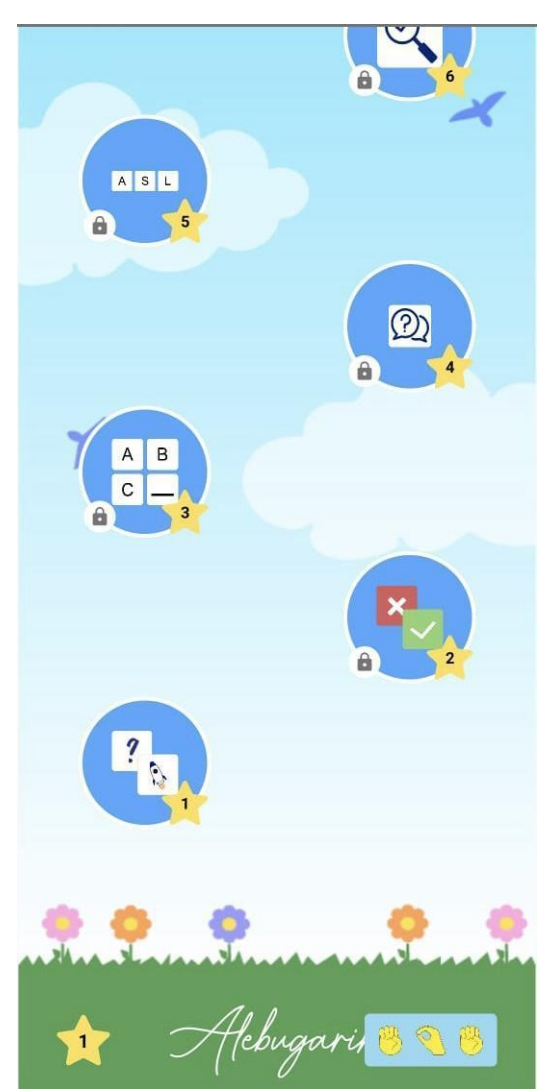

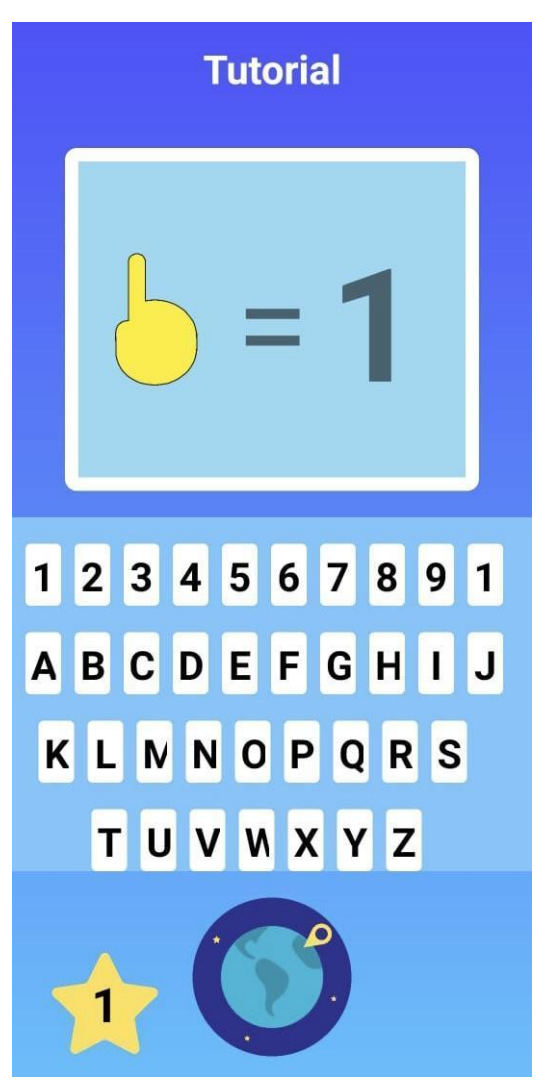

FIGURA 5.1 - Tutorial FIGURA 5.2 - Tutorial

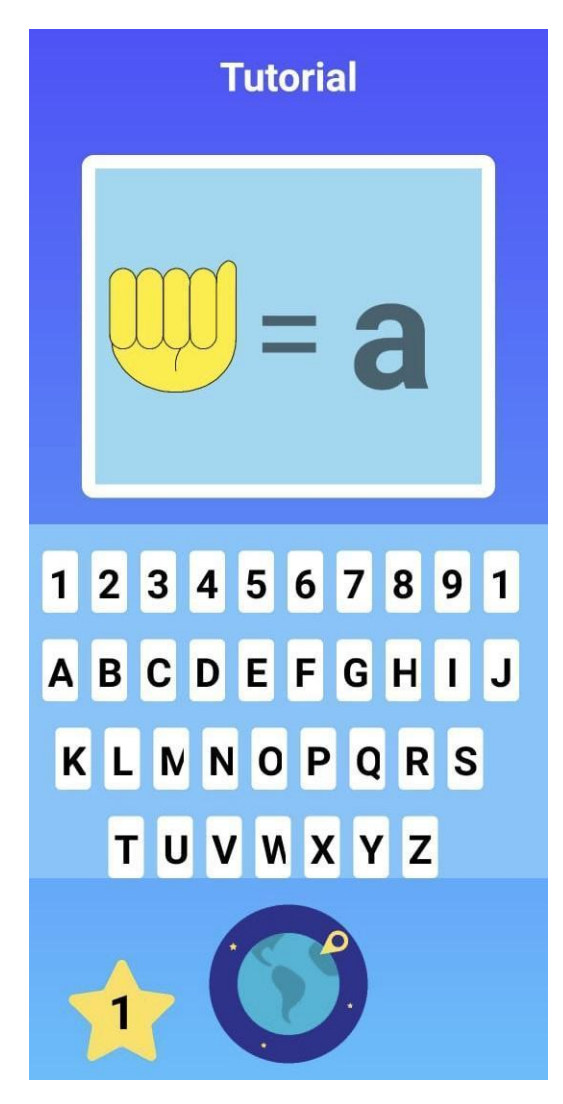

A primeira fase consiste em um jogo da memória, onde a criança precisa achar dois cartões iguais que possuem o mesmo desenho de um gesto utilizado na língua dos sinais. A próxima fase só é liberada quando ocorre o match de todos os cartões. Lembrando que o usuário sempre tem disponível a consulta ao tutorial, mesmo que dentro dos jogos, facilitando assim sua consulta e aprendizado.

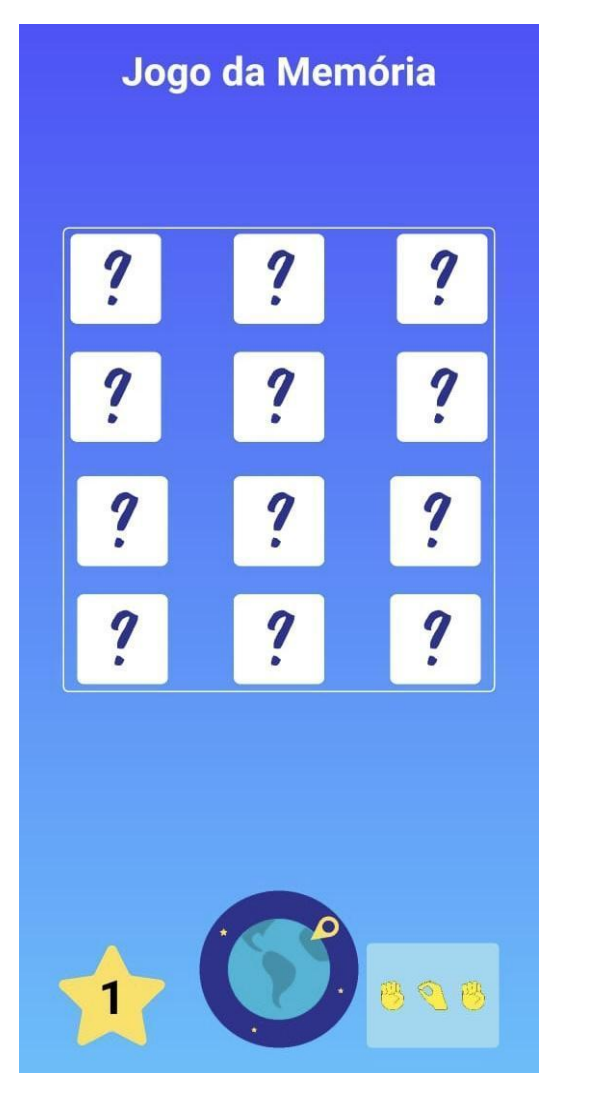

FIGURA 6.1: Jogo da memória FIGURA 6.2: Jogo da memória

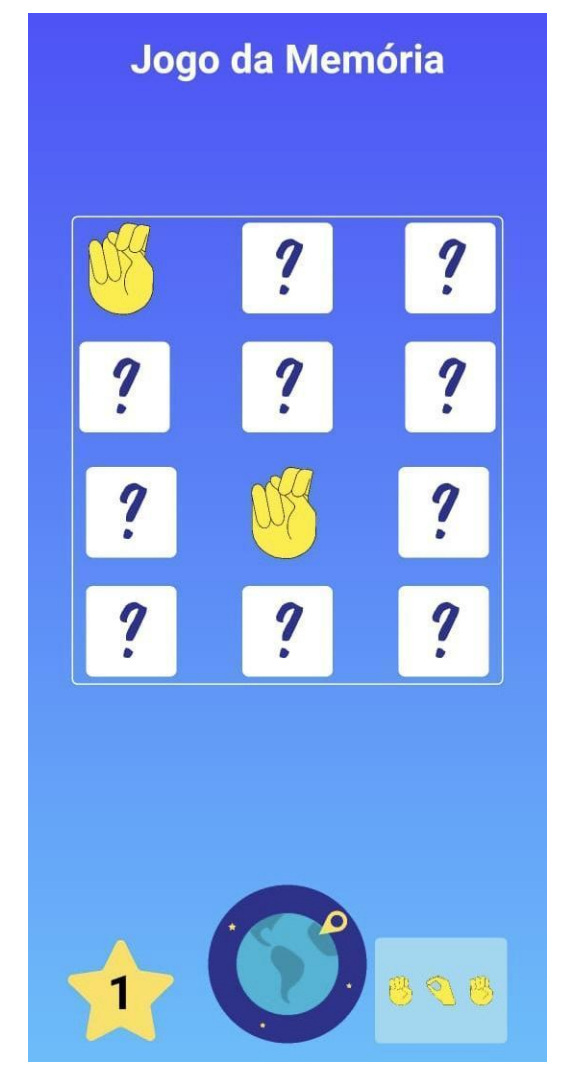

Na segunda fase temos o jogo do certo ou errado, é dado um símbolo e uma letra ou número, e o usuário tem que dizer se está certo ou errado, isso é, se são correspondentes em língua dos sinais e língua portuguesa. São dadas 6 tentativas, e o usuário consegue passar o nível caso acerte 4 delas, valor que foi definido por ser aproximadamente 70% de acerto.

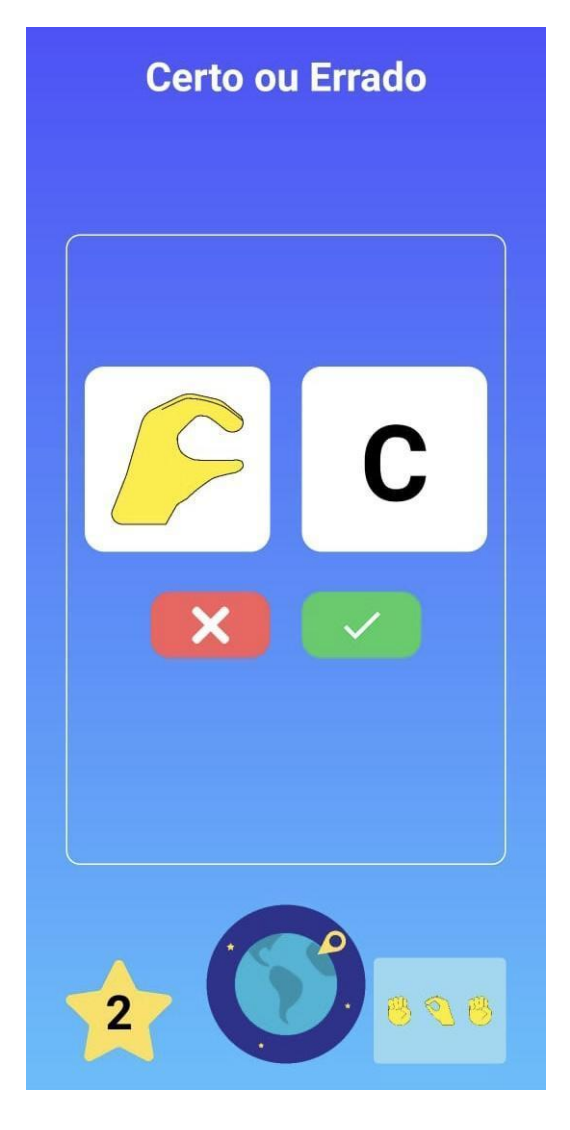

FIGURA 7: Certo ou Errado

Na terceira fase, temos o complete, onde o usuário tem que completar com a letra correspondente, em língua dos sinais, a letra que falta para obter o nome da imagem apresentada. Já nesse jogo, são dadas apenas 2 tentativas, e para que o usuário avance na fase, é necessário acertar as duas. Caso não ocorra o acerto, a criança sempre poderá tentar novamente.

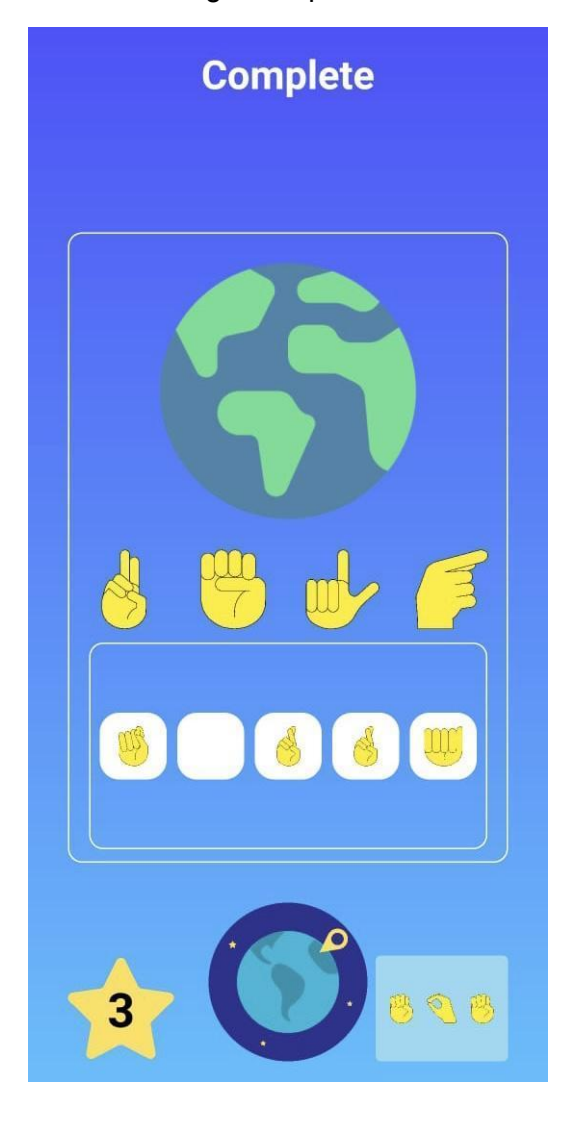

FIGURA 7: Jogo Complete

Na quarta fase, temos o Quiz, que iremos apresentar alguma letra ou número em língua dos sinais, e o usuário terá que dizer qual é a letra (ou número) correspondente na linguagem alfanumérica. Para facilitar, é dado 3 opções de letras (ou números), sendo apenas uma das opções a correta. Aqui temos 3 tentativas, e para avançar, é necessário 100% de acerto.

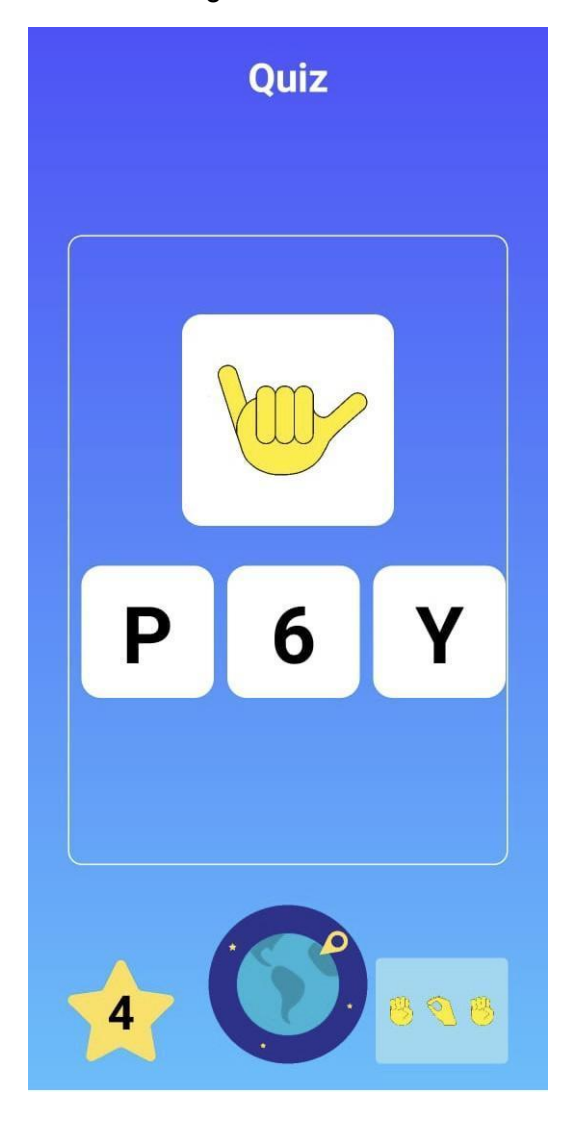

FIGURA 8: Jogo Quiz

A quinta fase, é um complemento da terceira, mas invés de apenas completar, agora a criança tem que observar a imagem apresentada e então dizer toda a palavra em língua dos sinais. Novamente com o objetivo de auxiliar o aprendizado, são disponibilizadas as letras que irão compor a palavra, então a criança precisará ordenar de forma correta apenas. Temos 2 tentativas, sendo obrigatório acertar todas.

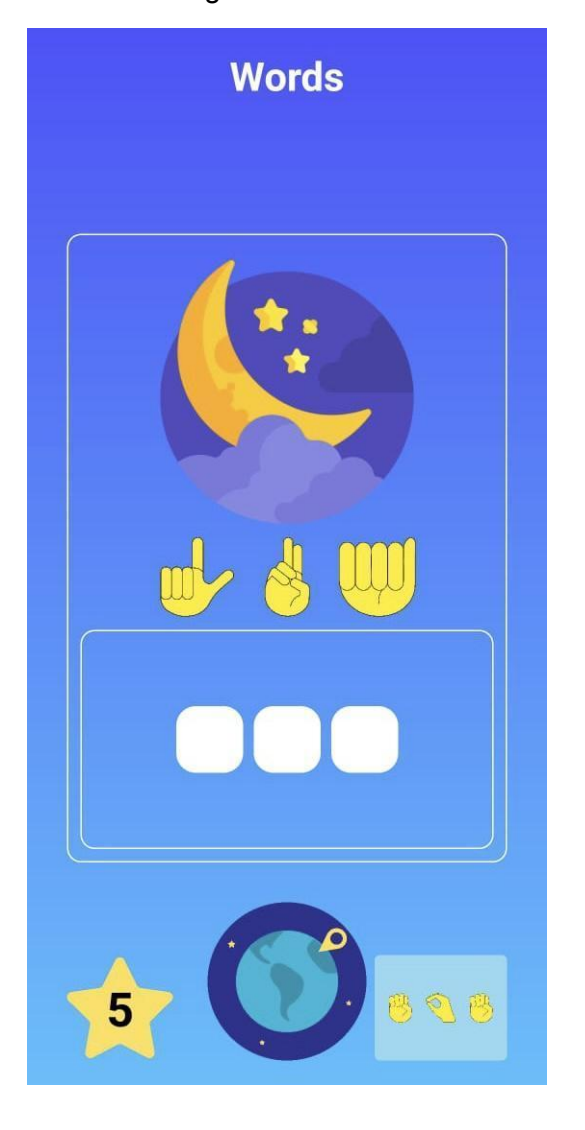

FIGURA 9: Jogo Words

Na sexta fase, que por enquanto é a final, é apresentada uma palavra em língua dos sinais para o usuário, que precisa escrever no alfabeto alfanumérico, qual foi a palavra ali apresentada, assim, proporcionando um treinamento de leitura e entendimento e não apenas de fala.

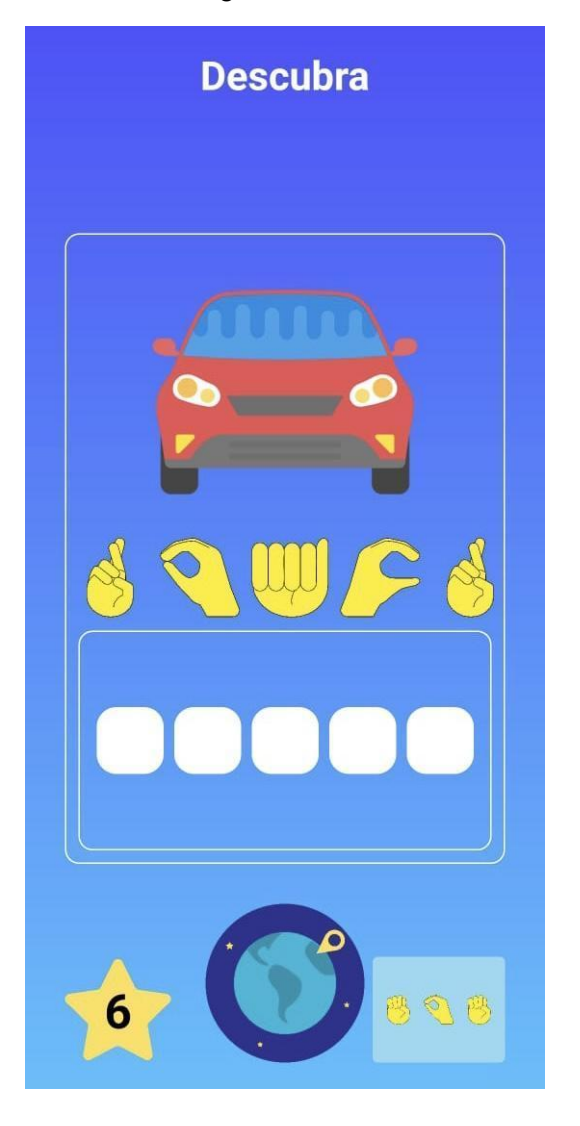

FIGURA 10: Jogo Descubra

O objetivo desse aplicativo é que o aprendizado venha de forma natural e leve, onde a pessoa que está utilizando, se sinta atraída e interessada pelos jogos, buscando passar as fases. E com isso busco fugir do aprendizado tradicional, que é dado de uma forma rígida e maçante. Na proposta do Libras Kids, temos um incentivo ao aprendizado, o que, eventualmente, acaba trazendo maior inclusão social, que é o propósito final.

# **4. Atividades Realizadas**

#### **Estudos preliminares**

No primeiro momento, após o estudo ao redor do tema e do desafio da criação das fases que seriam desenvolvidas, foi criada uma modelagem de software para melhor entendimento das necessidades do desenvolvimento.

#### **Estudos conceituais e de tecnologia**

Após as decisões serem feitas, a linguagem de programação escolhida foi Kotlin por ser uma linguagem mais atual e por ser a mais utilizada para desenvolvimento de aplicativos Android hoje em dia. Além do que, não é possível desenvolver para Android com as últimas versões do Java. O Android só suporta até a versão 11 do mesmo, enquanto temos disponível até a versão 18.

#### **Método**

No relatório do Projeto Final I, foi apresentado um cronograma de base de atividades a ser seguido para o Projeto Final II.

Projeto Final 1:

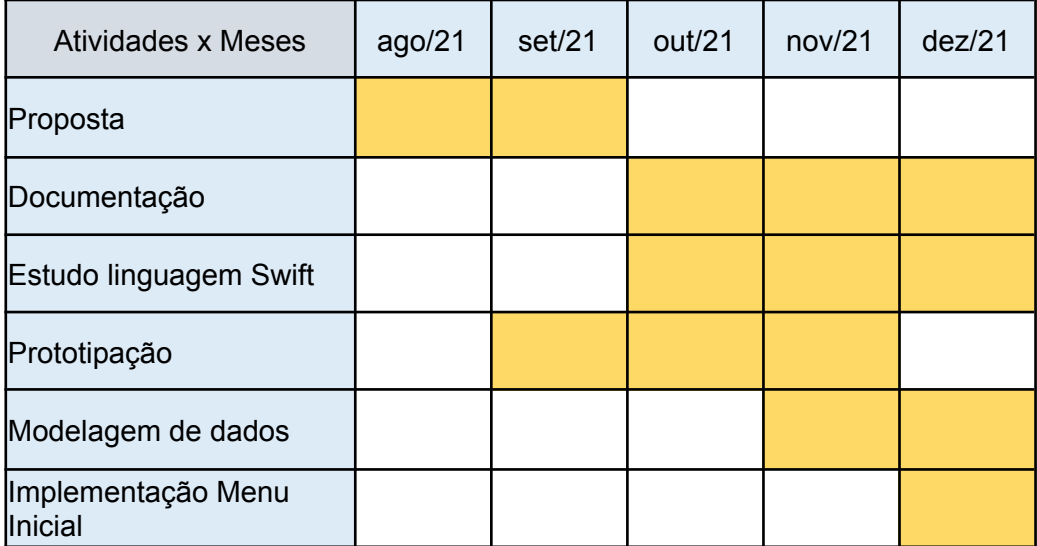

Projeto Final 2:

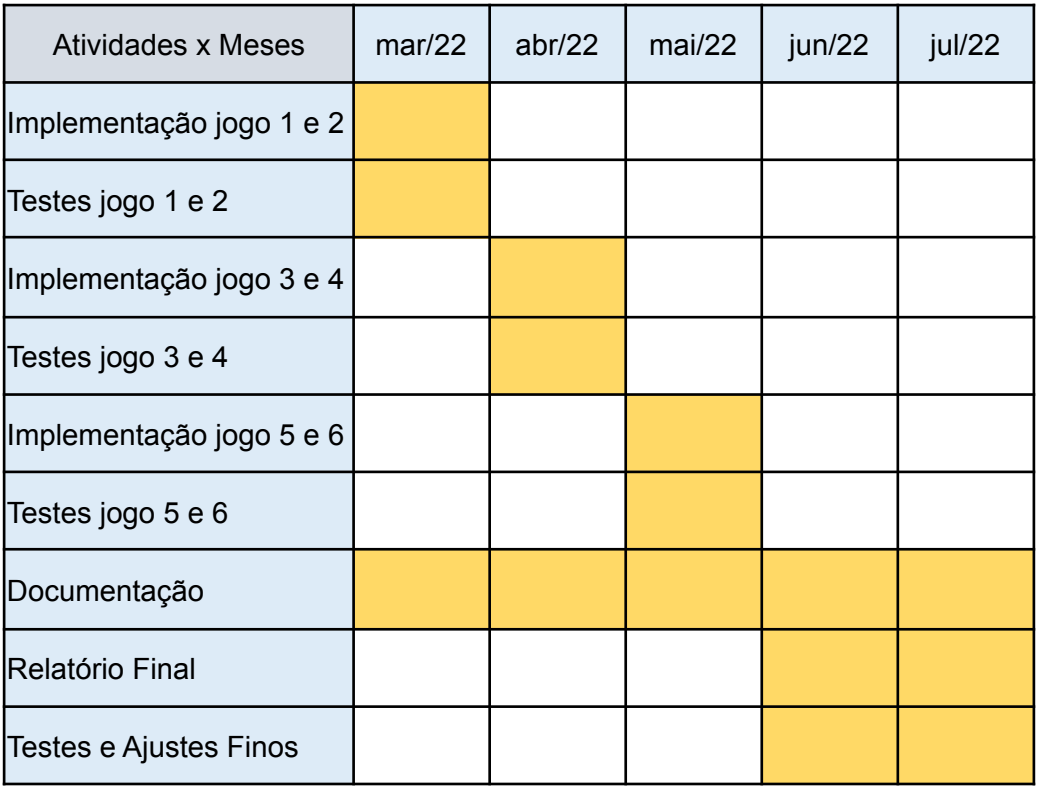

No entanto, algumas coisas foram alteradas de lá para cá, como a decisão de alterar a linguagem de desenvolvimento e alteração de alguns jogos. Com isso, os estudos de linguagem acabaram levando mais tempo que o planejado no cronograma, porém tanto a modelagem quanto o protótipo, seguiram utilizados. Após essa fase, segui com a implementação do app.

# **5. Projeto e Especificação do Sistema**

A arquitetura escolhida foi a MVVM (Model View Viewmodel) por ser bastante utilizada dentro do mercado. Ela se baseia em construir uma camada de View o mais "burra" possível, tendo como princípio a reatividade. O Viewmodel do Android possui os Livedatas que são construídos baseados no padrão observer, ou seja, a interface visual observa os estados do Viewmodel e reage às suas alterações, portanto o Viewmodel desconhece completamente a interface visual, não tendo nenhuma referência da mesma, sendo altamente desacoplado. Já o Model, é responsável pelo armazenamento das classes de domínio do negócio. Assim, a MVVM proporciona uma grande facilidade de alteração e reutilização. Como o Viewmodel é desacoplado da view, ele pode ser utilizado por diversas Views diferentes. E, de uma forma geral, como as camadas são desacopladas, é possível realizar substituições de uma forma menos custosa.

#### Organização do projeto:

O aplicativo foi desenvolvido em 6 módulos:

1) Data

Módulo responsável pelo armazenamento das informações do jogador, tal como o nome e atual nível. Vale ressaltar que esses dados são armazenados localmente, utilizando o SharedPreferences do Android que é similar a um dicionário chave/valor. Caso o usuário delete os dados do app ou reinstale o aplicativo essas informações são perdidas.

2) Games

Módulo responsável pela construção dos jogos, dividido por pastas, cada uma referente ao jogo correspondente. Cada jogo possui sua interface visual e seu ViewModel que fica responsável por controlar o andamento dos jogos, atribuindo vitória ou derrota quando convém. Vale ressaltar que este módulo depende do módulo de data para que seja possível atualizar o level do usuário quando o mesmo finaliza com sucesso um jogo

3) Home

Módulo responsável pela tela principal do app, onde o usuário consegue visualizar o seu progresso no app. A lista de fases vertical indica com um cadeado quando o jogo não foi liberado ou quando o usuário ainda não atingiu o nível necessário para jogá-lo. O progresso do jogador por meio dos jogos desbloqueia automaticamente as próximas fases.

4) Nickname

Módulo responsável pela atribuição do nome do jogador no primeiro acesso dele ao aplicativo, como os dados são armazenados localmente esse módulo não tem muita importância porém no futuro com uma devida integração a um backend que armazene os usuários, será responsável por toda essa parte de cadastro.

5) Splash

Módulo responsável pela primeira tela do app, que mostra a logo e em background verifica se o usuário é um usuário novo através do módulo de dados ou se é um usuário antigo, caso seja um novo usuário, direciona para a view de cadastro (nickname). Caso contrário ele é direcionado diretamente para a home.

6) Tutorial

Módulo responsável pela apresentação do teclado com a correspondência na língua de sinais. Esse módulo é utilizado por todo o aplicativo, pois todos os jogos e a home possuem navegação para essa interface.

Arquitetura de telas:

O Android possui dois tipos de tela, as Activities e os Fragments. As Activities são independentes enquanto os fragments precisam ser associados a uma Activity. No app possuimos 3 Activities: Splash; Nickname; Home.

O motivo dessa escolha se dá por conta da Splash decidir qual fluxo o usuário vai seguir (caso seja um novo usuário ou um já cadastrado).

A activity Home possui a navegação de todos os fragments que é descrita pelo arquivo xml no diretório navigation encontrado em resources (explicada posteriormente).

Portanto o padrão de telas é o padrão single-activity, que se dá por apenas uma activity que possui um container onde os fragments serão incluídos.

A construção dos jogos foi toda baseada em uma classe base chamada AlphabetItem que possui uma referência a uma imagem e ao valor que ela possui.

Ex : AlphabetItem("1", R.drawable.one) Onde R.drawable.one representa um link para a imagem de "1" em libra. Armazenamento de imagens/textos/layouts

O Android possui uma pasta chamada resources que é otimizada para armazenar conteúdos constantes.

Pasta drawable: Armazena imagens png e componentes visuais em xml que podem ser utilizados nos layouts.

Font: Armazena as fontes do aplicativo.

Layout: Armazena as telas do aplicativo ou componentes menores como pop ups, entre outros.

Navigation: Armazena os arquivos de navegação do aplicativo, que definem quais telas podem ser navegadas para quais telas. Isso é um recurso novo que foi introduzido no Android jetpack, melhorando muito a orquestração da backstack de telas.

Values: Armazena cores, dimensões, textos, estilos e temas do aplicativo.

Values-night: Armazena cores, dimensões, textos, estilos e temas do aplicativo para quando está em dark mode.

Dependências do app:

"Androidx.preference:preference-ktx:1.2.0"

'Androidx.recyclerview:recyclerview:1.2.1'

'Androidx.cardview:cardview:1.0.0'

'Androidx.fragment:fragment-ktx:1.4.1' 'Androidx.core:core-ktx:1.8.0' 'Androidx.appcompat:appcompat:1.4.2' 'com.google.Android.material:material:1.1.0' 'Androidx.constraintlayout:constraintlayout:2.1.4' 'Androidx.legacy:legacy-support-v4:1.0.0' 'Androidx.navigation:navigation-fragment-ktx:2.4.2' 'Androidx.navigation:navigation-ui-ktx:2.4.2' 'Androidx.drawerlayout:drawerlayout:1.1.1' "org.jetbrains.kotlin:kotlin-stdlib:1.5.30" 'Androidx.core:core-ktx:1.8.0' 'Androidx.appcompat:appcompat:1.4.2'

#### **5.1 Requisitos**

• Requisitos Funcionais

RF01 - Criar nickname

RF02 - Consultar tutorial de correspondência entre língua alfanumérica e língua dos sinais

RF03 - Selecionar qual jogo irá jogar a partir dos jogos que estão desbloqueados

RF04 - Para que seja contabilizado um acerto, no jogo da memória, o usuário tem que achar um par de imagens iguais.

RF05 - Para que seja desbloqueada a fase 2, o usuário precisa achar todos os pares disponíveis na fase 1.

RF06 - No jogo da memória, quando contabilizado um erro, as imagens selecionadas voltam a ser escondidas.

RF07 - No jogo do certo ou errado, o usuário tem que escolher entre as opções de "certo" ou "errado".

RF08 - No jogo do certo ou errado, o usuário possui 6 tentativas.

RF09 - No jogo do certo ou errado, fase 2, o usuário consegue desbloquear a fase 3 após obter 4 acertos.

RF10 - No jogo Complete, fase 3, o usuário tem que selecionar qual a letra em língua dos sinais, que completa a palavra da imagem apresentada.

RF11 - No jogo Complete, o usuário tem 2 tentativas de acertar.

RF12 - No jogo Complete, o usuário só desbloqueia a próxima fase, caso acerte em ambas tentativas.

RF13 - No Quiz, fase 4, o usuário tem que selecionar qual a letra, em língua alfanumérica, corresponde a letra em língua dos sinais apresentada.

RF14 - No Quiz é dado 3 tentativas de acerto ao usuário

RF15 - No Quiz, o usuário necessita acertar todas as 3 tentativas para desbloquear a fase seguinte, a fase 5.

RF16 - Na fase 5, o usuário tem que ordenar a palavra apresentada em língua dos sinais, de modo que se forme a palavra correspondente à imagem apresentada.

RF17 - Na fase 5, o usuário possui 2 tentativas de acerto.

RF18 - Na fase 5, o usuário tem que acertar todas as tentativas para que desbloqueie a fase 6.

RF19 - Na fase 6, no jogo Descubra, é apresentada uma palavra em língua dos sinais. O usuário necessita escrever, corretamente, a palavra correspondente em língua alfanumérica.

RF20 - Na fase 6, o usuário possui duas tentativas de acerto.

RF21 - Para passar da fase 6 o usuário precisa acertar 2 tentativas.

• Requisitos Não-Funcionais

RNF01 - Para instalar o aplicativo, o Android deve ser a partir da versão 24.

RNF02 - É necessário que o telefone tenha disponível pelo menos 50 mb de memória para a utilização do aplicativo.

#### **5.2 Casos de uso e testes**

Foram criados casos de uso previamente para cada interface proposta para o projeto, cada caso de uso é seguido por um teste, sendo estes:

- UCR001 Entrar com Nickname
- UCR002 Ver tutorial
- UCR003 Voltar para menu principal
- UCR004 Ganhar o jogo "Memória"
- UCR005 Ganhar o jogo "Certo ou errado"
- UCR006 Ganhar o jogo "Complete"
- UCR007 Ganhar o jogo "Quiz"
- UCR008 Ganhar o jogo "Words"
- UCR009 Ganhar o jogo "Descubra"

# **UCR001 - Entrar com nickname**

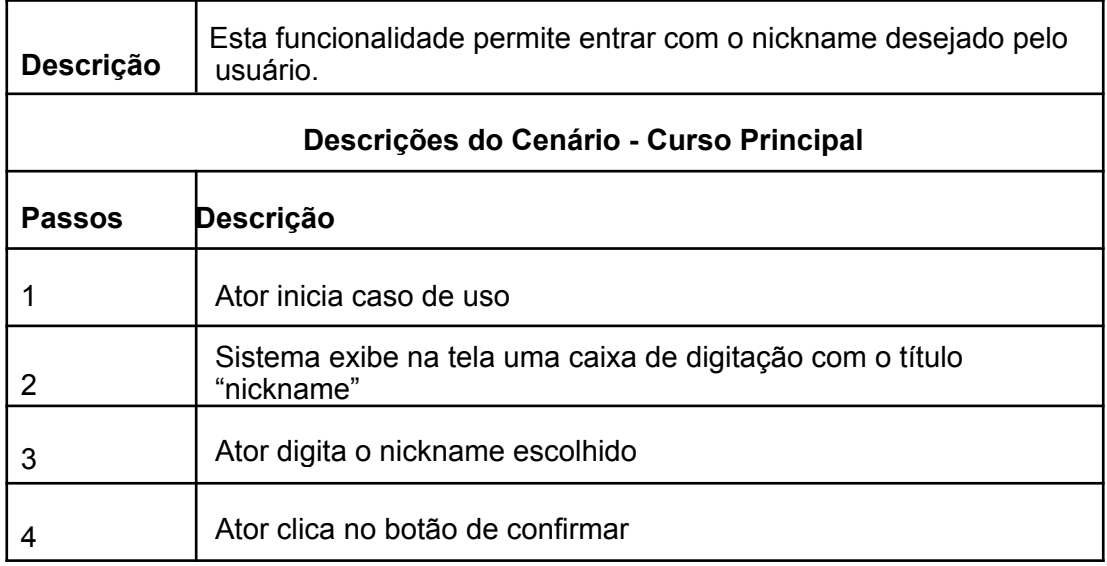

# ● **Teste T001 - Entrar com nickname**

Teste 1: Entrar com um nickname com 1 caractere e ver se é permitido.

# **UCR002 - Ver tutorial**

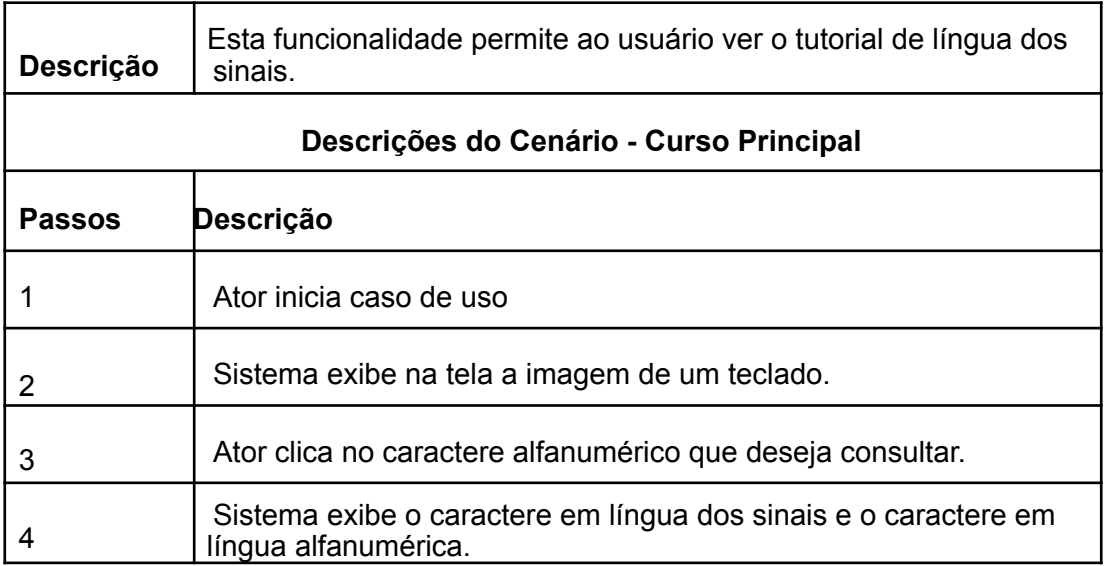

# ● **Teste T002 - Ver tutorial**

Teste 1: Clicar em letras e verificar se apresenta as imagens corretas.

Teste 2: Clicar em números e verificar se apresenta as imagens corretas.

# **UCR003 - Voltar para menu principal**

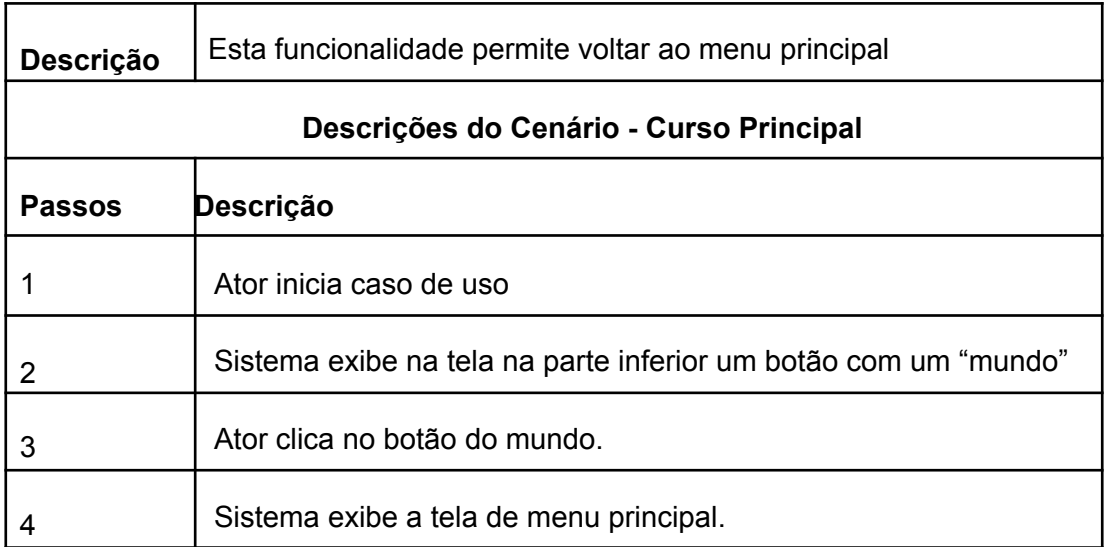

# ● **Teste T003 - Voltar para menu principal**

Teste 1: Entrar no jogo 1 e clicar no botão de voltar pro menu principal e verificar se volta.

Teste 2: Entrar no tutorial e clicar no botão de voltar para o menu principal e verificar se retornará.

# **UCR004 - Ganhar o jogo da memória "Memória"**

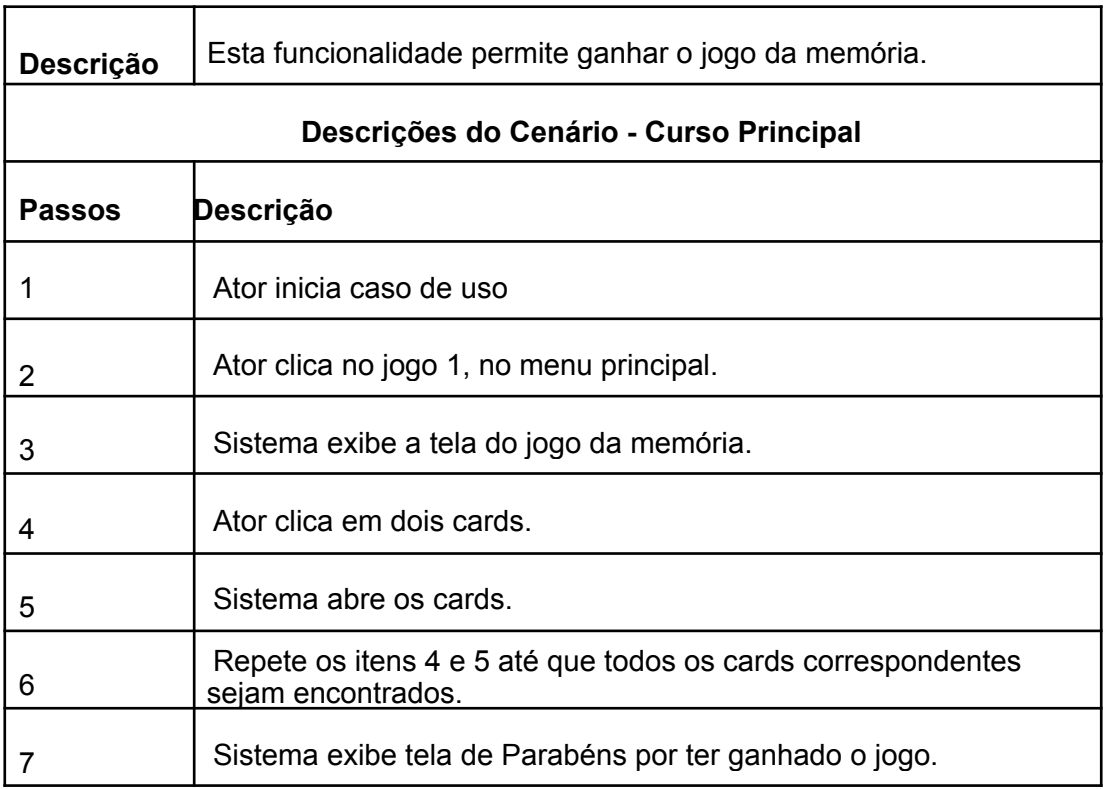

# ● **Teste T004 - Ganhar o jogo da memória**

Teste 1: Clicar em 2 cards que não são correspondentes e verificar que voltam ao default de "card fechado".

Teste 2: Clicar em 2 cards que são correspondentes e verificar que continuam abertos.

# **UCR005 - Ganhar o jogo "Certo ou Errado"**

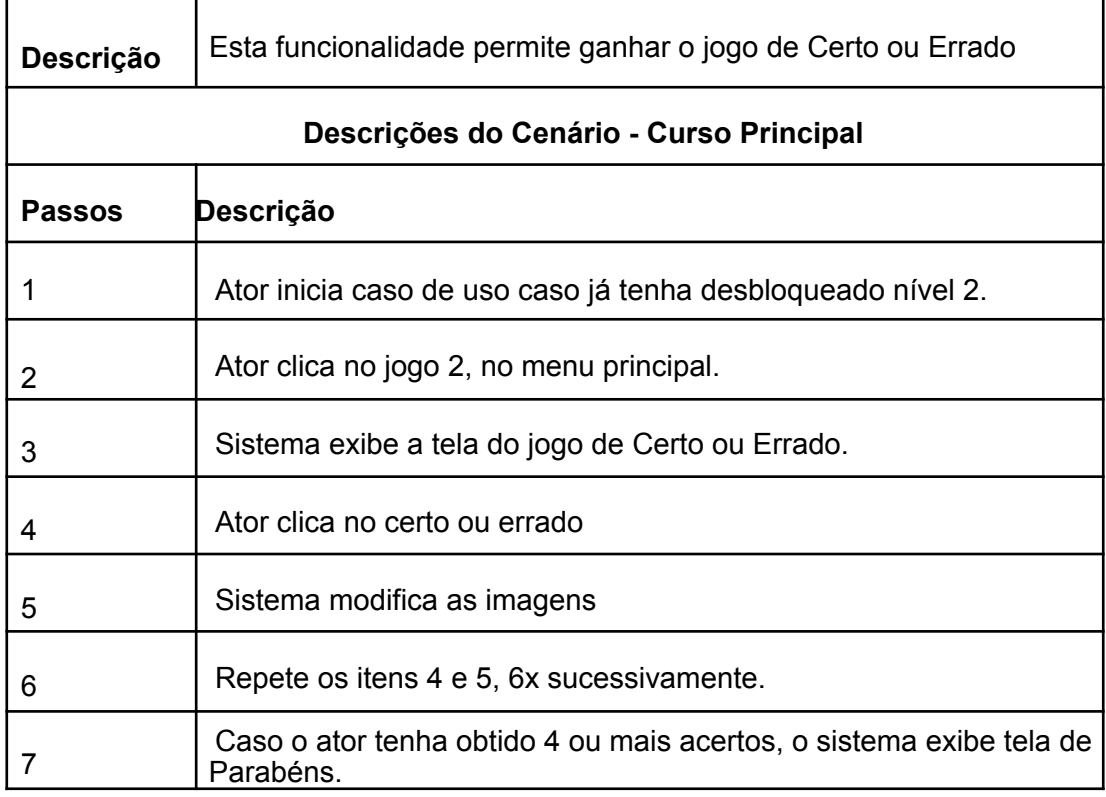

# ● **Teste T005 - Ganhar o jogo de Certo ou Errado**

Teste 1: Clicar em "Certo" para correspondências certas e "Errado" para correspondências erradas e verificar se o sistema apresenta que venceu o jogo.

Teste 4: Acertar apenas 4 das correspondências e verificar se o sistema apresenta que venceu o jogo.

# **UCR006 - Ganhar o jogo "Complete"**

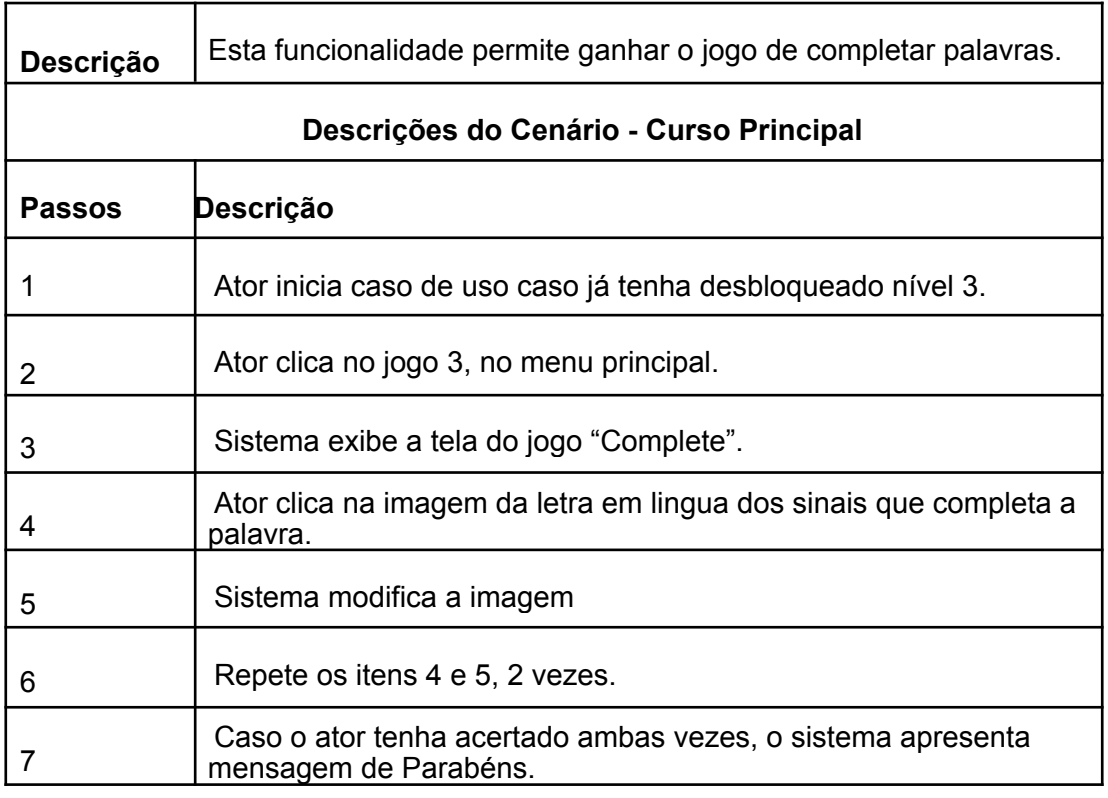

# ● **Teste T006 - Ganhar o jogo "Complete"**

Teste 1: Clicar na letra errada e verificar se irá ganhar o jogo.

# **UCR007 - Ganhar o jogo "Quiz"**

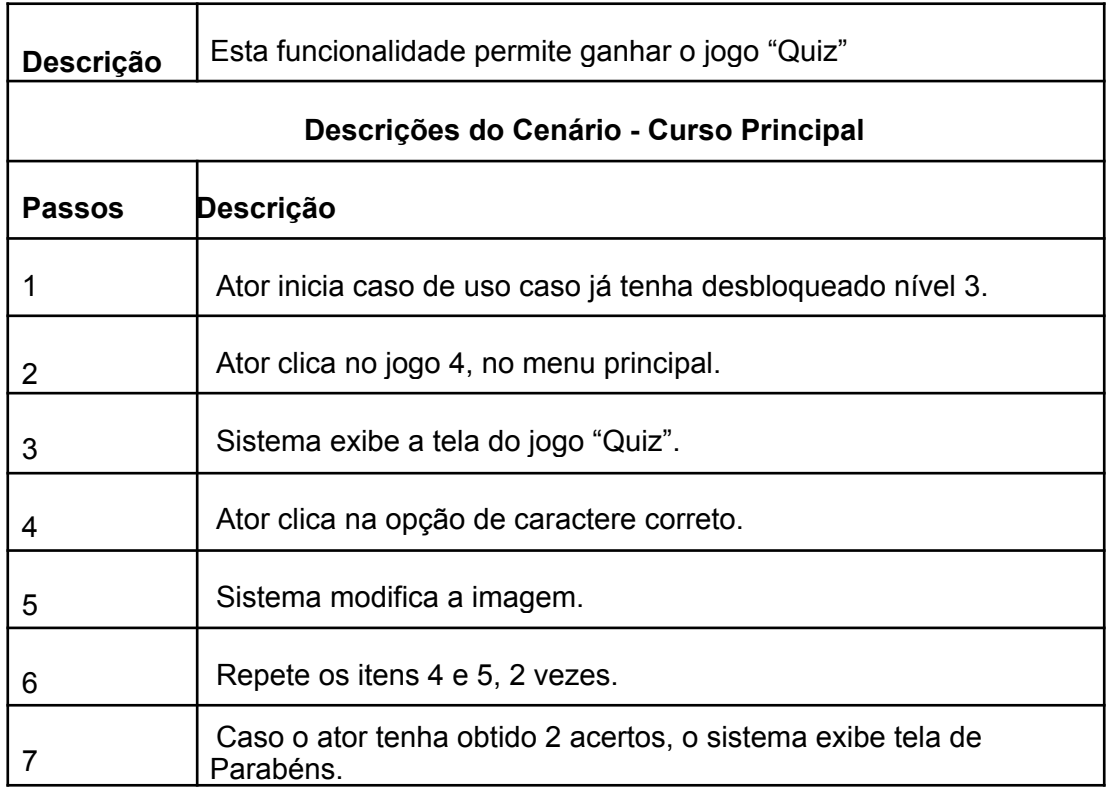

# ● **Teste T007 - Ganhar o jogo "Quiz"**

Teste 1: Clicar nas correspondências certas e verificar se o sistema apresenta que venceu o jogo.

Teste 4: Acertar apenas 1 das correspondências e verificar se o sistema apresenta que venceu o jogo.

# **UCR008 - Ganhar o jogo "Words"**

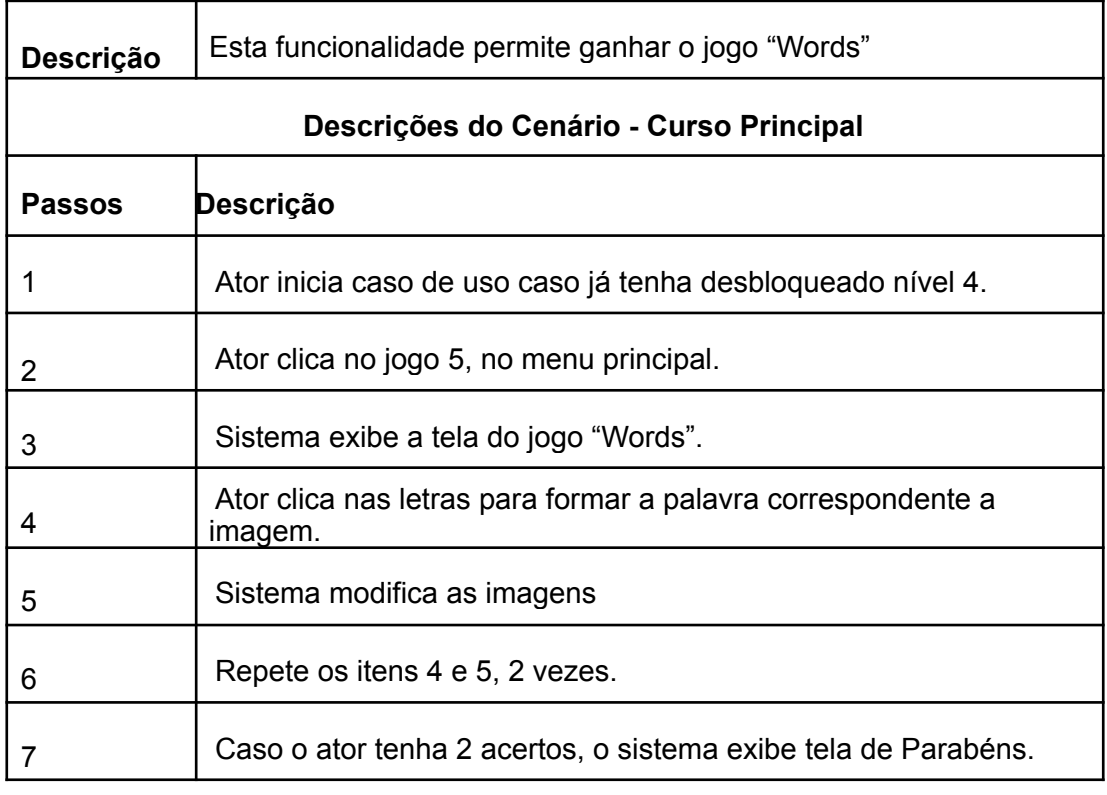

# ● **Teste T008 - Ganhar o jogo "Words"**

Teste 1: Acertar as duas tentativas e verificar se o sistema apresenta que venceu o jogo.

Teste 2: Acertar uma tentativa e errar uma tentativa e verificar se o sistema apresenta que venceu o jogo.

# **UCR009 - Ganhar o jogo "Descubra"**

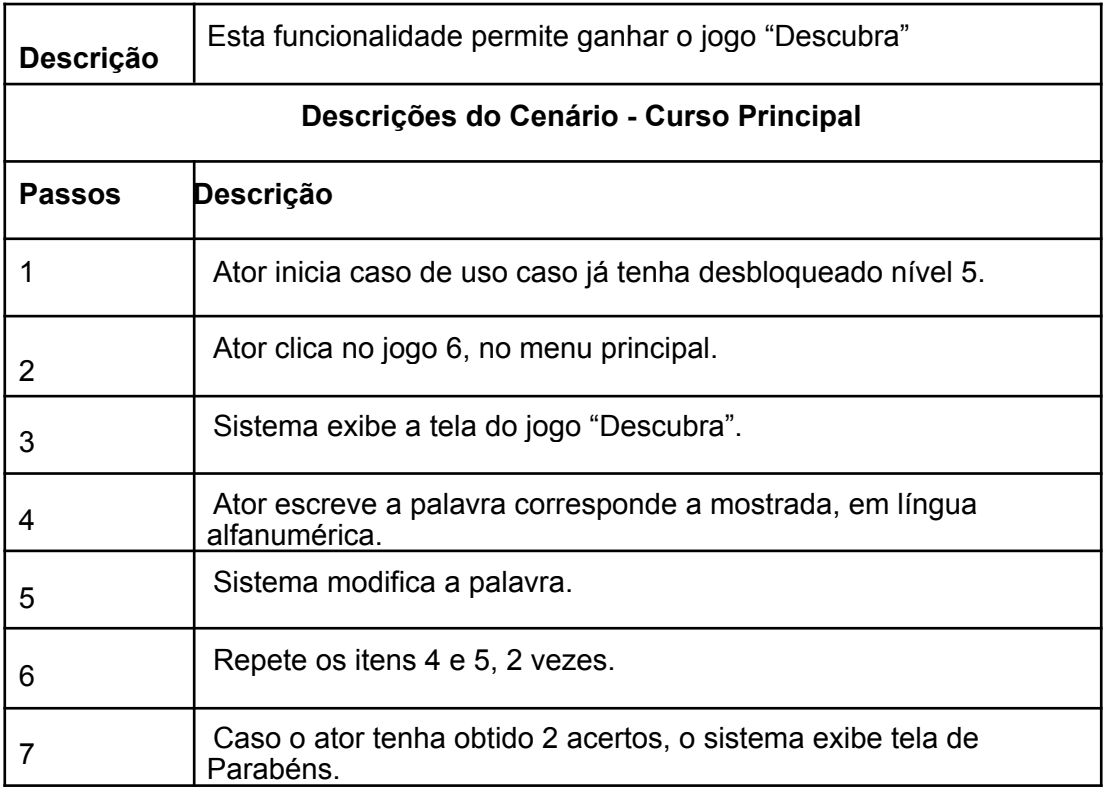

# ● **Teste T009 - Ganhar o jogo "Descubra"**

Teste 1: Acertar as duas tentativas e verificar se o sistema apresenta que venceu o jogo.

Teste 2: Acertar uma tentativa e errar uma tentativa e verificar se o sistema apresenta que venceu o jogo.

# **6. Considerações finais**

Foi desenvolvido neste trabalho o aplicativo Libras Kids para Android. Esse aplicativo possibilita aos usuários, principalmente crianças, aprenderem Libras de modo fácil e didático.

#### **Implementações Futuras**

O código do sistema será disponibilizado no GitHub para que outros desenvolvedores possam apresentar sugestões, utilizá-lo como base de outros apps e até implementar novos jogos.

Os testes realizados até o momento foram manuais. Futuramente planeja-se utilizar a biblioteca JUnit para realizar testes automatizados, biblioteca bastante utilizada para testes em Android.

# **Contribuição para o aluno**

O projeto apresentado contribuiu para o estudo de novas tecnologias. O que é sempre um desafio, além do aprendizado de desafios sociais que minorias enfrentam todos os dias. O interessante desse projeto foi isso, ter a parte de tecnologia sendo aplicada para contribuir com a sociedade de alguma forma.

# **Contribuição para o mercado**

O objetivo do aplicativo é poder auxiliar cada vez mais no aprendizado das crianças e promover o aumento da inclusão, que sabemos que não é tanta. Assim, realizando uma ação social com o que há de mais moderno em desenvolvimento.

# **7. Referências Bibliográficas**

[1] IBGE. Estatística de brasileiros com deficiência auditiva. Disponível em [<https://www.ibge.gov.br/apps/snig/v1/?loc=0&cat=-1,-2,-3,128&ind=4643>](https://www.ibge.gov.br/apps/snig/v1/?loc=0&cat=-1,-2,-3,128&ind=4643) Acesso em 18 de set de 2021

[2] Fundação Telefonica Vivo. Qual é a importância de trabalhar a língua de sinais em sala de aula?. Disponível em

[<https://fundacaotelefonicavivo.org.br/noticias/qual-e-a-importancia-de-trabalhar-a-ling](https://fundacaotelefonicavivo.org.br/noticias/qual-e-a-importancia-de-trabalhar-a-lingua-de-sinais-em-sala-de-aula/) [ua-de-sinais-em-sala-de-aula/](https://fundacaotelefonicavivo.org.br/noticias/qual-e-a-importancia-de-trabalhar-a-lingua-de-sinais-em-sala-de-aula/)>

Acesso em 18 de set de 2021

[3] Educa mais Brasil. Qual a importância de aprender libras?. Disponível em [<https://www.educamaisbrasil.com.br/educacao/noticias/qual-a-importancia-de-aprend](https://www.educamaisbrasil.com.br/educacao/noticias/qual-a-importancia-de-aprender-libras) [er-libras>](https://www.educamaisbrasil.com.br/educacao/noticias/qual-a-importancia-de-aprender-libras) Acesso em 18 de set de 2021

[4] SENAC. A importância da língua de sinais na educação. Disponível em [<https://www.mg.senac.br/Noticias/Paginas/a-importancia-da-lingua-de-sinais-na-educ](https://www.mg.senac.br/Noticias/Paginas/a-importancia-da-lingua-de-sinais-na-educacao-.aspx) [acao-.aspx>](https://www.mg.senac.br/Noticias/Paginas/a-importancia-da-lingua-de-sinais-na-educacao-.aspx) Acesso em 21 de set de 2021

[5] Senado Federal. Baixo alcance da língua dos sinais leva surdos ao isolamento. Disponível em [<https://www12.senado.leg.br/noticias/especiais/especial-cidadania/baixo-alcance-da-li](https://www12.senado.leg.br/noticias/especiais/especial-cidadania/baixo-alcance-da-lingua-de-sinais-leva-surdos-ao-isolamento) [ngua-de-sinais-leva-surdos-ao-isolamento](https://www12.senado.leg.br/noticias/especiais/especial-cidadania/baixo-alcance-da-lingua-de-sinais-leva-surdos-ao-isolamento)>

Acesso em 21 de set de 2021

[6] Da Silva, Tamara. Inclusão e exclusão de deficientes na sociedade. Disponível em [<https://www.webartigos.com/artigos/inclusao-e-exclusao-de-deficientes-na-sociedade/](https://www.webartigos.com/artigos/inclusao-e-exclusao-de-deficientes-na-sociedade/8301) [8301>](https://www.webartigos.com/artigos/inclusao-e-exclusao-de-deficientes-na-sociedade/8301)

Acesso em 29 de set de 2021

[7] Cazzaniga Maciel, Maria Regina. Portadores de deficiência: a questão da inclusão social. Disponível em:

[<https://www.scielo.br/j/spp/a/3kyptZP7RGjjkDQdLFgxJmg/?lang=pt#:~:text=O%20pro](https://www.scielo.br/j/spp/a/3kyptZP7RGjjkDQdLFgxJmg/?lang=pt#:~:text=O%20processo%20de%20exclus%C3%A3o%20social,e%20privando%2Dos%20de%20liberdade) [cesso%20de%20exclus%C3%A3o%20social,e%20privando%2Dos%20de%20liberdad](https://www.scielo.br/j/spp/a/3kyptZP7RGjjkDQdLFgxJmg/?lang=pt#:~:text=O%20processo%20de%20exclus%C3%A3o%20social,e%20privando%2Dos%20de%20liberdade) [e](https://www.scielo.br/j/spp/a/3kyptZP7RGjjkDQdLFgxJmg/?lang=pt#:~:text=O%20processo%20de%20exclus%C3%A3o%20social,e%20privando%2Dos%20de%20liberdade)>

Acesso em 29 de set de 2021

[8] Briggs, Helen. Cientistas descobrem porque crianças tem facilidade de aprender mais de uma lingua. Disponível em:

[<https://www.bbc.com/portuguese/noticias/2013/10/131009\\_linguagem\\_infancia\\_an](https://www.bbc.com/portuguese/noticias/2013/10/131009_linguagem_infancia_an)>

Acesso em 29 de set de 2021

[9] Nunez, Bruna. 5 brincadeiras para ajudar seu filho a aprender a ler. Disponível em <https://ofuturoagora.com.br/2019/10/29/5-brincadeiras-para-ajudar-seu-filho-a-aprend er-a-ler/>

Acesso em 05 de abril de 2022

[10] Valeriane, Thales. Jogos de alfabetização: é possível aprender brincando?. Disponível em

<https://querobolsa.com.br/revista/jogos-de-alfabetizacao-e-possivel-aprender-brincan do>

Acesso em 05 de abril de 2022

[11] Massari, Lidianery. 12 jogos de alfabetização para auxiliar no desenvolvimento infantil. Disponível em

<https://canaldoensino.com.br/blog/12-jogos-de-alfabetizacao-para-auxiliar-no-desenv olvimento-infantil>

Acesso em 05 de Abril de 2022

[12] SignumWeb. Conheça os 5 melhores aplicativos para aprender Libras. Disponível em <https://blog.signumweb.com.br/negocios/aplicativos-para-aprender-libras/>

Acesso em 17 de Maio de 2022